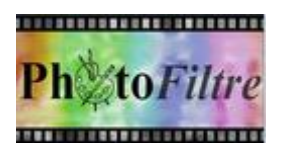

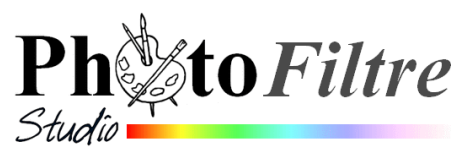

## **Installation du** *Pack Plugins de PhotoFiltre* **pour les 3 versions**

Les modules externes (ou Plugins) ne sont pas installés **par défaut** dans les 3 versions de *PhotoFiltre*. On peut les installer un à un en fonction de ses besoins.

Ce document décrit l'installation de tous les plugins **en une seule fois** grâce à un petit programme le *PhotoFiltre Plugins Pack III (PPP III.*

Ce programme est disponible sur le site officiel de *PhotoFiltre Studio* en bas de la page : **<http://www.photofiltre-studio.com/plugins/plugins.htm>**.

> **PhotoFiltre Plugins Pack III** PhotoFiltre Plugins Pack III permet d'installer tous les plugins pour PhotoFiltre, PhotoFiltre 7 et PhotoFiltre Studio X en une seule opération grace à un installeur. Le choix de la version lors de l'installation est très important car il détermine le dossier destination.

**1.** Une fois le fichier *plugins/PPP\_III-fr.exe* téléchargé, double-cliquer sur celui-ci pour lancer l'installation. On obtient cette fenêtre.

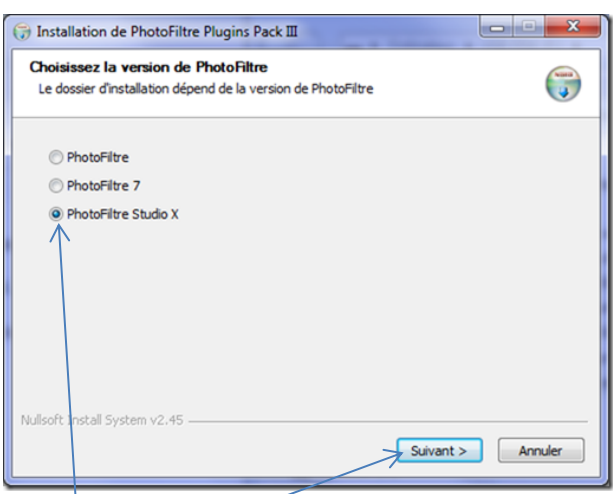

A ce stade, choisir la version de PhotoFiltre dans laquelle on souhaite installer les Modules externes (ou Plugins) en cliquant sur l'un des 3 boutons. Cliquer sur *Suivant*

**2.** Par défaut, l'installeur propose d'installer les Plugins dans le dossier d'installation proposé par défaut.

Par exemple, pour *PhotoFiltre Studio,* 

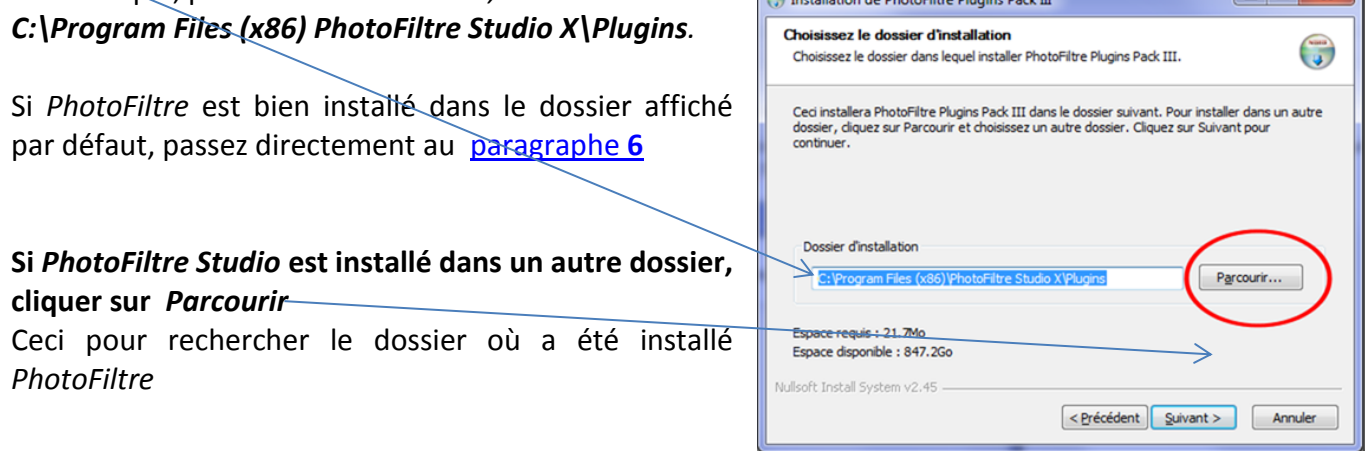

the contract of the contract of the contract of

 $\sim$ 

Rechercher un dossier

ш

 $\overline{\mathbf{x}}$ 

 $\left\lceil \frac{1}{2} \right\rceil$   $\left\lceil \frac{1}{2} \right\rceil$   $\left\lceil \frac{1}{2} \right\rceil$   $\left\lceil \frac{1}{2} \right\rceil$   $\left\lceil \frac{1}{2} \right\rceil$   $\left\lceil \frac{1}{2} \right\rceil$   $\left\lceil \frac{1}{2} \right\rceil$   $\left\lceil \frac{1}{2} \right\rceil$   $\left\lceil \frac{1}{2} \right\rceil$   $\left\lceil \frac{1}{2} \right\rceil$   $\left\lceil \frac{1}{2} \right\rceil$   $\left\lceil \frac{1}{2$ 

**3.** Après avoir cliqué sur *Parcourir*, nous obtenons l'affichage de la fenêtre *Rechercher un dossier*

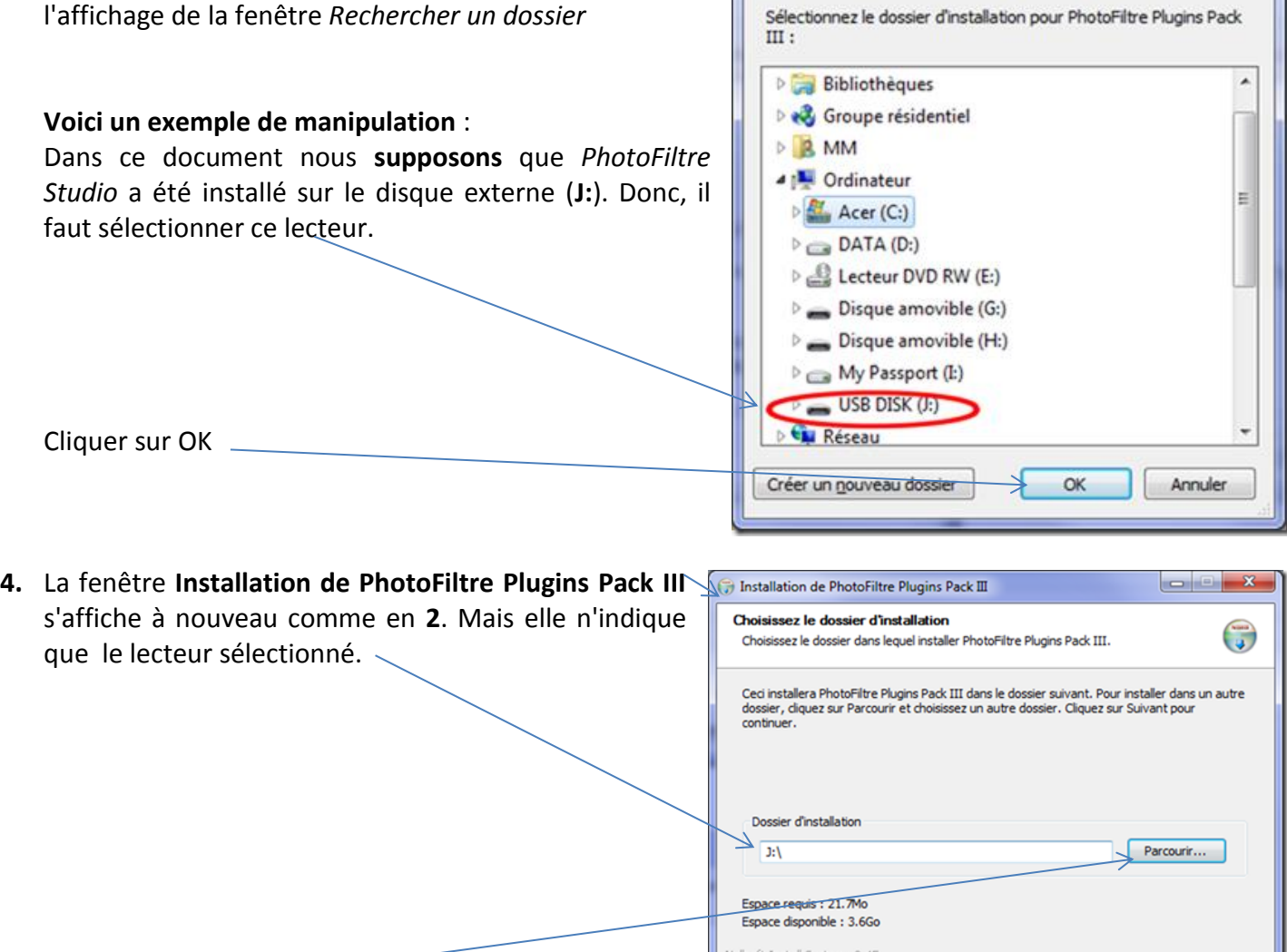

Cliquer sur *Parcourir*

**5.** Une fenêtre *Rechercher* un dossier s'affiche à nouveau.

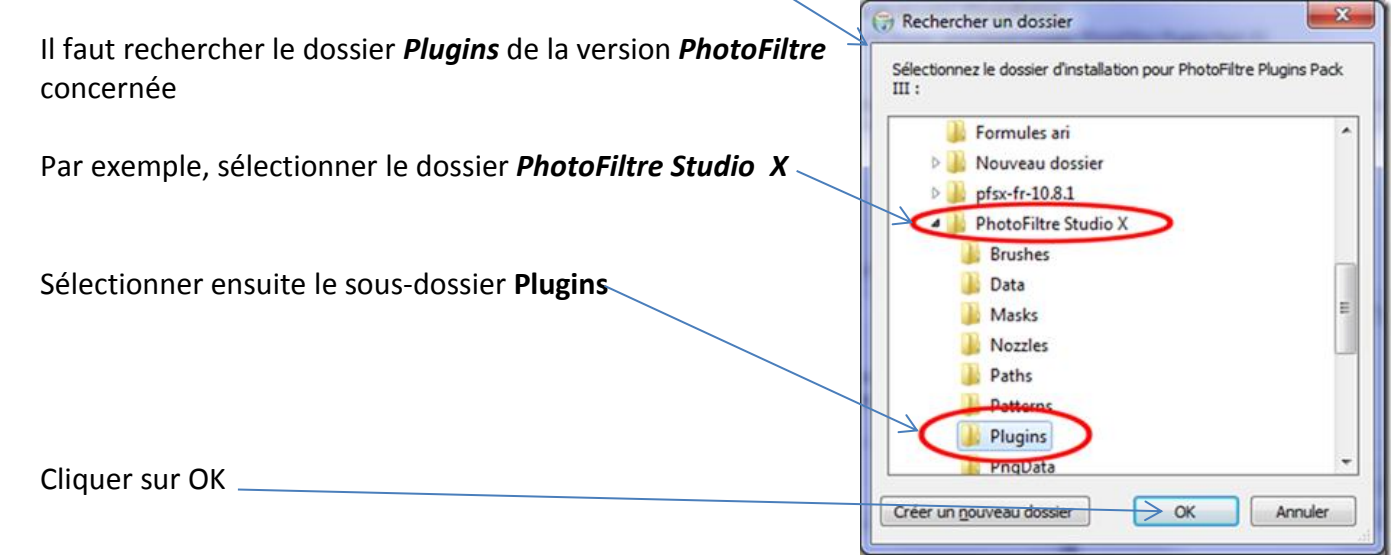

<span id="page-2-0"></span>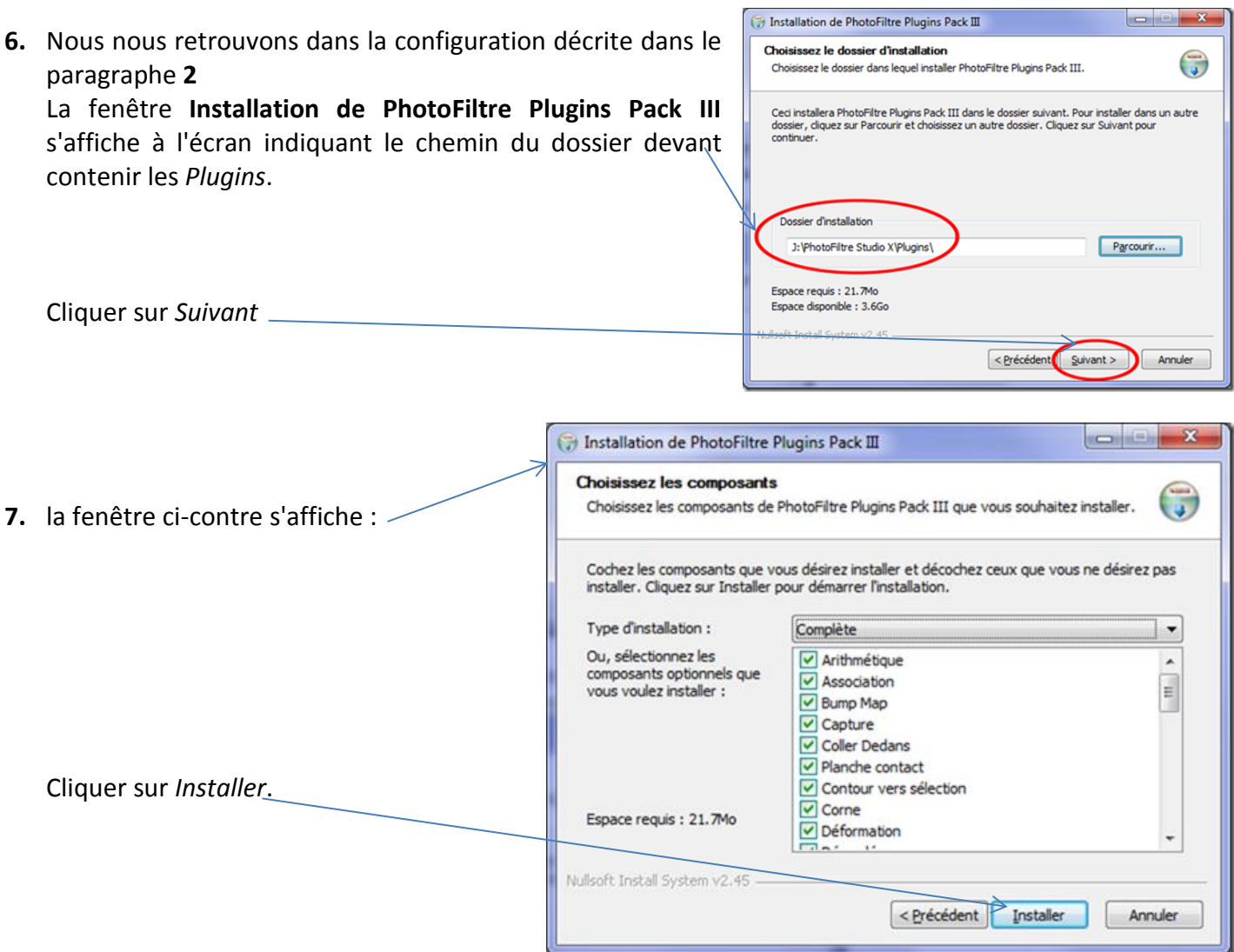

L'installation de tous les plugins disponibles s'effectue automatiquement. Fermer l'installeur

Normalement, à l'ouverture de la version *PhotoFiltre* désignée lors de l'installation tous les *Plugins* (Modules externes) sont installés. Ils apparaissent dans les différents menus suivant leur utilité*.*

La commande Aide (**?**) affiche une nouvelle commande : *A propos du Module* listant tous les modules installés.

## **IMPORTANT** :

Si vous avez installé deux ou trois des versions de PhotoFiltre vous devez faire une installation des plugins pour chacun des programmes installés sur votre PC.

## **A SAVOIR** :

Le plugin **8BF Filters** de *Lambourne Smith* n'est pas inclus dans le Pack III